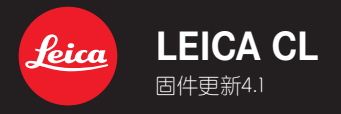

**CN**

## **\_已改进:**修正固件中的错误

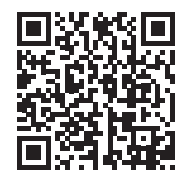

可从下列链接下载详细的使用说明书:

www.leica-camera.cn/service-support/support/download.html

## **固件更新**

Leica始终致力于相机的继续开发和优化。由于相机中有诸多功能完 全由软件控制,因此某些功能上的改良与扩充可后续安装于您的相 机中。为此,Leica将不定期提供固件更新,这些更新可从我们的主页 下载。

如果您的相机已经注册,您将获取到Leica的所有更新信息。

#### **如需确认安装了哪种固件版本**

- ▸ 在主菜单中选择**相机信息**
	- 当前的固件版本显示在菜单项目**Camera Firmware Version**的旁 边。

有关相机注册、固件更新或下载的更多信息,以及使用说明书中所列 的规格的变更和补充的信息,请浏览我们网站的"客户专区":

club.leica-camera.com

# **执行固件更新**

中断正在进行的固件更新,可能会导致设备的严重损坏和无法修复! 因此,在固件更新期间,您需要特别注意以下提示:

- 不要关闭相机!
- 请勿取出电池!
- 请勿取出存储卡!
- 请勿卸下镜头!

#### **提示**

- 如果电池充电不足,则显示警告信息。在这种情况下,请先为电池 充电,然后重复上述操作。
- 在**相机信息**子菜单中,您会找到更多的设备和特定于国家/地区的 许可标志和编号。

### **准备工作**

- ▸ 充满电并装入电池
- ▸ 删除存储卡中的所有固件文件
	- 建议备份存储卡上的所有记录,然后在相机中将其格式化。 (注意:数据丢失!格式化存储卡时,卡上所有的数据都将丢失。)
- ▸ 下载最新的固件
- ▸ 保存至存储卡
	- 固件文件应存储在存储卡的最顶层(而不是子目录中)。
- ▸ 将存储卡插入相机
- ▸ 开启相机

## **更新相机的固件**

- ▸ 进行准备
- ▸ 在主菜单中选择**相机信息**
- ▸ 选择**Camera Firmware Version**
- ▸ 选择**开始更新**
	- 该菜单项目仅当存储卡上有当前的固件文件时可用。
	- 出现一个有关更新信息的询问对话框。
- ▸ 检测版本信息
- ▸ 选择**是**
	- 更新自动开始。
	- 成功操作后出现一个相应的提示信息,相机并重新开启。

#### **提示**

• 重启后必须重新设置日期&时间及语言。屏幕上会出现相应的询问 对话框。

**CN**